# IMOU

## **Operating** with Imou App

### About the Guide

- This quick start guide is for reference only. Minor difference might be found in user interface.
- All the design and software here are subject to change without prior written notice.
- All trademarks and registered trademarks mentioned are the properties of their respective owners.
- Please visit our website or contact your local service engineer for more information
- If there is any uncertainty or controversy, please refer to our final explanation.

Scan the following QR code or search "Imou" in Google Play or App Store to download and install Imou App.

Note: If you have installed the App, update it to the latest version.

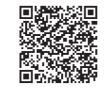

#### Step 2

Run Imou App, and then register an account for the first use.

#### Step 3

Step 1

Connect the camera to power source with the power adapter.

#### Step 4

Wait for booting to be finished, and then the camera indicator flashes with green light.

#### Step 5

Connect your smart phone to your Wi-Fi network, and make sure that your smart phone is connected to Wi-Fi network with 2.4 GHz band, and then do the following operations to finish adding camera.

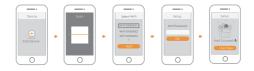

- Note: If you have more than one camera, do step 5 to add them one by one.
  - If the Wi-Fi network has changed or the indicator status goes wrong, reset the camera, and then do step 5 to add it again.

### Installing Camera

Note: Make sure that the mounting surface is smooth and strong enough to hold at least three times of the device weight.

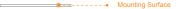

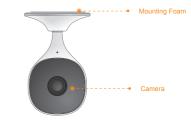

- Step1 Stick the mounting foam on the camera pedestal.
- Step2 Power up the camera.
- Step3 Adjust the monitoring angle as needed, and then attach the pedestal on the mounting surface, press and hold it for 10 s.

# Packing List

0

Imou

QSG ×1

### **Camera** Introduction

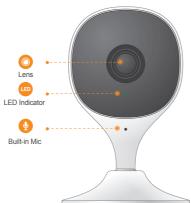

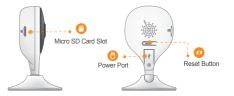

Note: Press and hold the reset button for 10 s to reset the camera. The pattern of the LED indicator is included in the following table.

| Off                                          | <ul><li>Powered off/LED turned off</li><li>Rebooting after reset</li></ul> |
|----------------------------------------------|----------------------------------------------------------------------------|
| Red light on                                 | <ul><li>Booting</li><li>Device malfunction</li></ul>                       |
| Green light flashing                         | Waiting for network                                                        |
| Green light on                               | Operating properly                                                         |
| Red light flashing                           | Network connection failed                                                  |
| Green and red lights<br>flashing alternately | Firmware updating                                                          |

# Quick Start Guide

IMOU

Version 1.0.1

Camera ×1

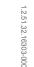

Mounting Foam ×1

Power Cable ×1 Power Adapter ×1

Ü

LED Indicator